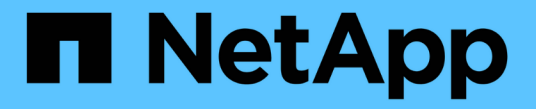

## **SVM** 데이터 이동성 ONTAP 9

NetApp April 24, 2024

This PDF was generated from https://docs.netapp.com/ko-kr/ontap/svm-migrate/index.html on April 24, 2024. Always check docs.netapp.com for the latest.

# 목차

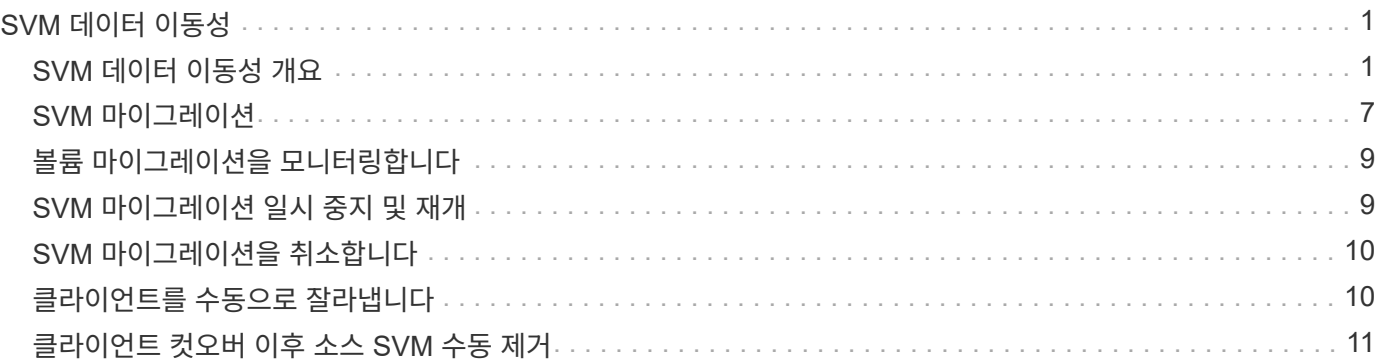

# <span id="page-2-0"></span>**SVM** 데이터 이동성

## <span id="page-2-1"></span>**SVM** 데이터 이동성 개요

ONTAP 9.10.1부터 클러스터 관리자는 SVM을 소스 클러스터에서 대상 클러스터로 중단 없이 재배치함으로써 용량과 로드 밸런싱을 관리하거나 ONTAP CLI를 사용하여 장비 업그레이드 또는 데이터 센터 통합을 지원할 수 있습니다.

이 무중단 SVM 재배치 기능은 ONTAP 9.10.1 및 9.11.1의 AFF 플랫폼에서 지원됩니다. ONTAP 9.12.1부터는 FAS 및 AFF 플랫폼, 하이브리드 애그리게이트 모두에서 이 기능이 지원됩니다.

마이그레이션 후에도 SVM의 이름과 UUID는 변경되지 않으며 데이터 LIF 이름, IP 주소, 볼륨 이름과 같은 개체 이름도 그대로 유지됩니다. SVM에서 개체의 UUID는 다릅니다.

#### **SVM** 마이그레이션 워크플로우

이 다이어그램은 SVM 마이그레이션을 위한 일반적인 워크플로우를 보여 줍니다. 대상 클러스터에서 SVM 마이그레이션을 시작합니다. 소스 또는 대상에서 마이그레이션을 모니터링할 수 있습니다. 수동 컷오버나 자동 컷오버를 수행할 수 있습니다. 자동 컷오버는 기본적으로 수행됩니다.

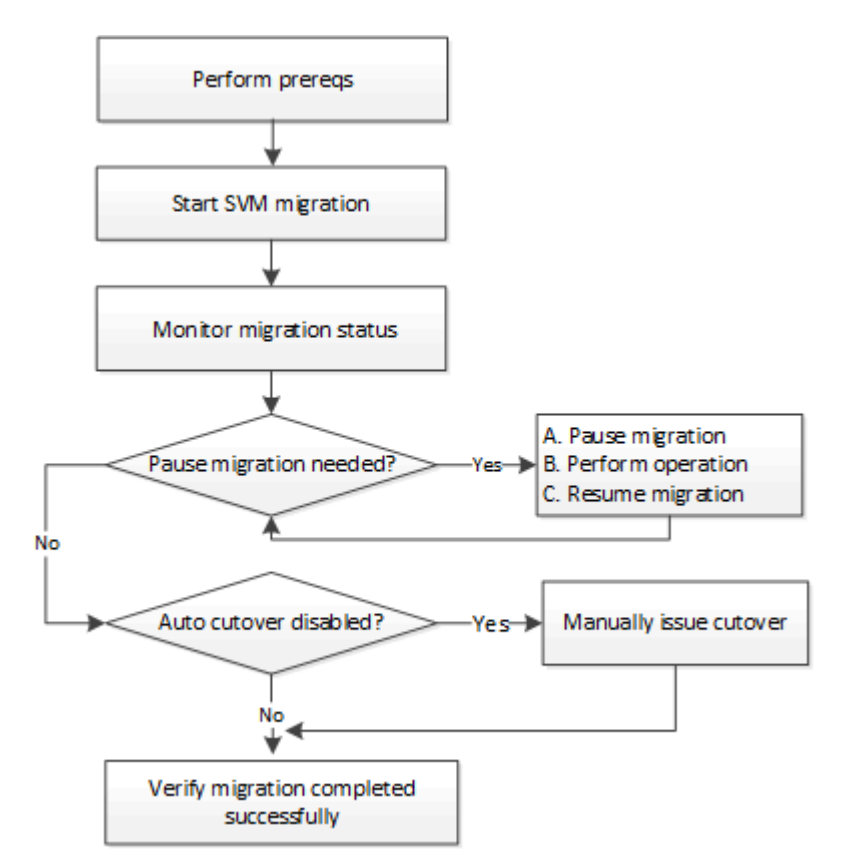

### **SVM** 마이그레이션 플랫폼 지원

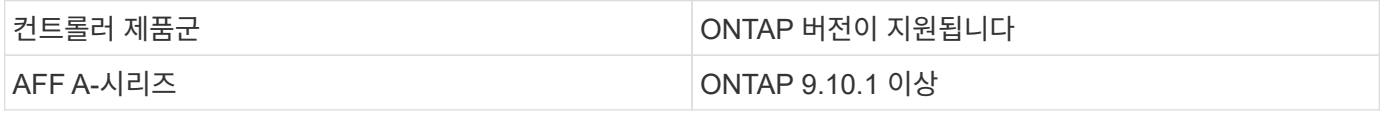

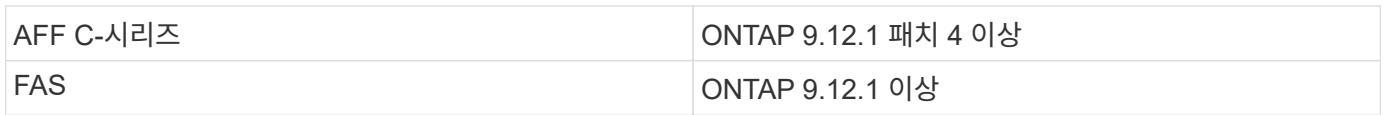

AFF 클러스터에서 하이브리드 애그리게이트가 포함된 FAS 클러스터로 마이그레이션할 경우, 자동 볼륨 배치를 통해 유사한 Aggregate 일치를 수행하려고 합니다. 예를 들어, 소스 클러스터에 60개의 볼륨이 있는 경우 볼륨 배치를 통해 타겟에서 AFF 애그리게이트를 찾아 볼륨을 배치합니다. AFF 애그리게이트에서 공간이 충분하지 않을 경우, 해당 볼륨은 플래시 디스크가 아닌 애그리게이트에 배치됩니다.

#### **ONTAP** 버전별 확장성 지원

 $\bigcap$ 

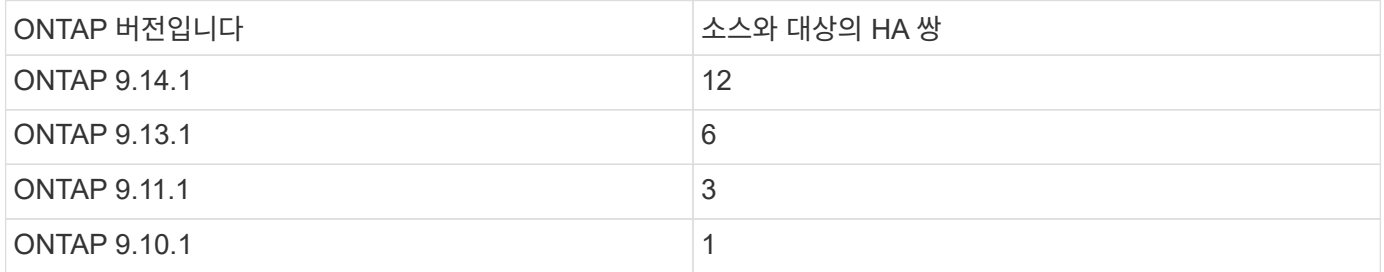

#### 소스와 대상 클러스터 간의 **TCP RTT(Round Trip Time)**에 대한 네트워크 인프라스트럭처 성능 요구 사항

클러스터에 설치된 ONTAP 버전에 따라 소스 및 대상 클러스터를 연결하는 네트워크의 왕복 시간이 그림과 같이 최대값이어야 합니다.

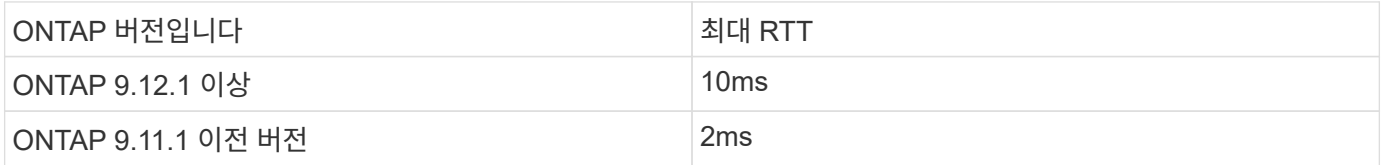

### **SVM**당 지원되는 최대 볼륨 수

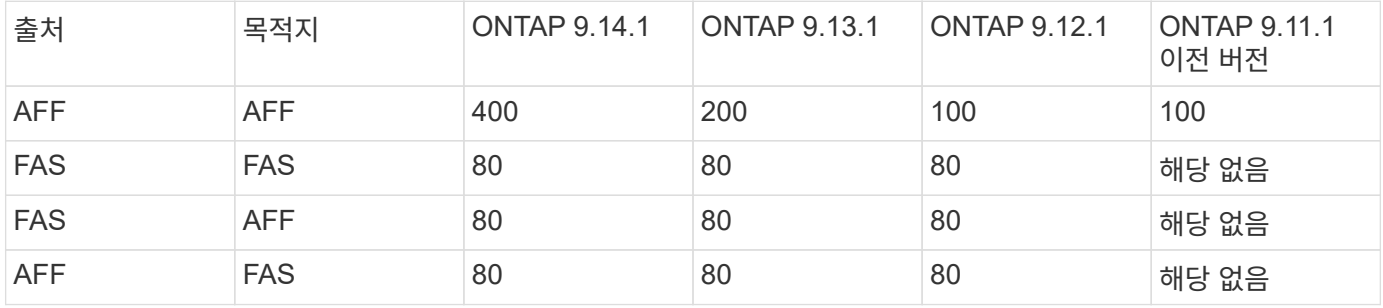

### 필수 구성 요소

SVM 마이그레이션을 시작하기 전에 다음 사전 요구사항을 충족해야 합니다.

- 클러스터 관리자여야 합니다.
- ["](https://docs.netapp.com/us-en/ontap/peering/create-cluster-relationship-93-later-task.html)[소스](https://docs.netapp.com/us-en/ontap/peering/create-cluster-relationship-93-later-task.html) [클러스터와](https://docs.netapp.com/us-en/ontap/peering/create-cluster-relationship-93-later-task.html) [타겟](https://docs.netapp.com/us-en/ontap/peering/create-cluster-relationship-93-later-task.html) [클러스터가](https://docs.netapp.com/us-en/ontap/peering/create-cluster-relationship-93-later-task.html) [서로](https://docs.netapp.com/us-en/ontap/peering/create-cluster-relationship-93-later-task.html) [피어링되어야](https://docs.netapp.com/us-en/ontap/peering/create-cluster-relationship-93-later-task.html) [합니다](https://docs.netapp.com/us-en/ontap/peering/create-cluster-relationship-93-later-task.html)[".](https://docs.netapp.com/us-en/ontap/peering/create-cluster-relationship-93-later-task.html)
- 소스 및 대상 클러스터에 SnapMirror 동기식 구성이 있어야 합니다 ["](https://docs.netapp.com/us-en/ontap/system-admin/install-license-task.html)[라이센스가](https://docs.netapp.com/us-en/ontap/system-admin/install-license-task.html) [설치되었습니다](https://docs.netapp.com/us-en/ontap/system-admin/install-license-task.html)["](https://docs.netapp.com/us-en/ontap/system-admin/install-license-task.html). 이 라이센스는 에 포함되어 있습니다 ["ONTAP 1](https://docs.netapp.com/us-en/ontap/system-admin/manage-licenses-concept.html#licenses-included-with-ontap-one) [을](https://docs.netapp.com/us-en/ontap/system-admin/manage-licenses-concept.html#licenses-included-with-ontap-one) [참조하십시오](https://docs.netapp.com/us-en/ontap/system-admin/manage-licenses-concept.html#licenses-included-with-ontap-one)["](https://docs.netapp.com/us-en/ontap/system-admin/manage-licenses-concept.html#licenses-included-with-ontap-one).
- 소스 클러스터의 모든 노드에서 ONTAP 9.10.1 이상이 실행되고 있어야 합니다. 특정 ONTAP 어레이 컨트롤러 지원에 대한 자세한 내용은 을 참조하십시오 ["Hardware Universe".](https://hwu.netapp.com/)
- 소스 클러스터의 모든 노드에서 동일한 ONTAP 버전을 실행해야 합니다.
- 대상 클러스터의 모든 노드에서 동일한 ONTAP 버전을 실행해야 합니다.
- 대상 클러스터는 소스 클러스터와 같은 최신 주요 ECV(클러스터 버전)가 같거나 그보다 클 수 없습니다.
- 소스 및 타겟 클러스터가 데이터 LIF 액세스에 대해 동일한 IP 서브넷을 지원해야 합니다.
- 소스 SVM은 보다 적게 포함해야 합니다 릴리스에 대해 지원되는 최대 데이터 볼륨 수입니다.
- 대상에서 볼륨 배치를 위한 충분한 공간을 사용할 수 있어야 합니다
- 소스 SVM에서 볼륨을 암호화한 경우 온보드 Key Manager를 타겟에 구성해야 합니다

#### 모범 사례

SVM 마이그레이션을 수행할 때 CPU 워크로드를 실행할 수 있도록 소스 클러스터와 타겟 클러스터 모두에 30%의 CPU 여유 공간을 두는 것이 모범 사례입니다.

#### **SVM** 운영

SVM 마이그레이션과 충돌할 수 있는 작업을 확인해야 합니다.

- 진행 중인 페일오버 작업이 없습니다
- WAFLIRON을 실행할 수 없습니다
- 지문이 진행 중이 아닙니다
- 볼륨 이동, 리호스트, 클론, 생성, 변환 또는 분석이 실행되지 않습니다

지원 및 지원되지 않는 기능입니다

이 표에는 SVM 데이터 이동성이 지원하는 ONTAP 기능과 지원을 이용할 수 있는 ONTAP 릴리즈가 나와 있습니다.

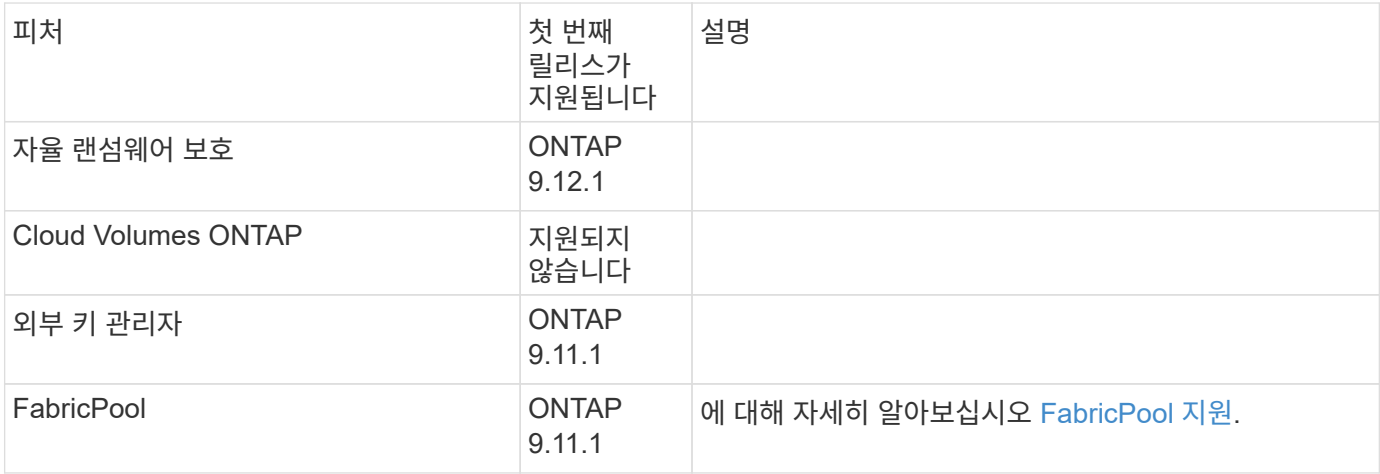

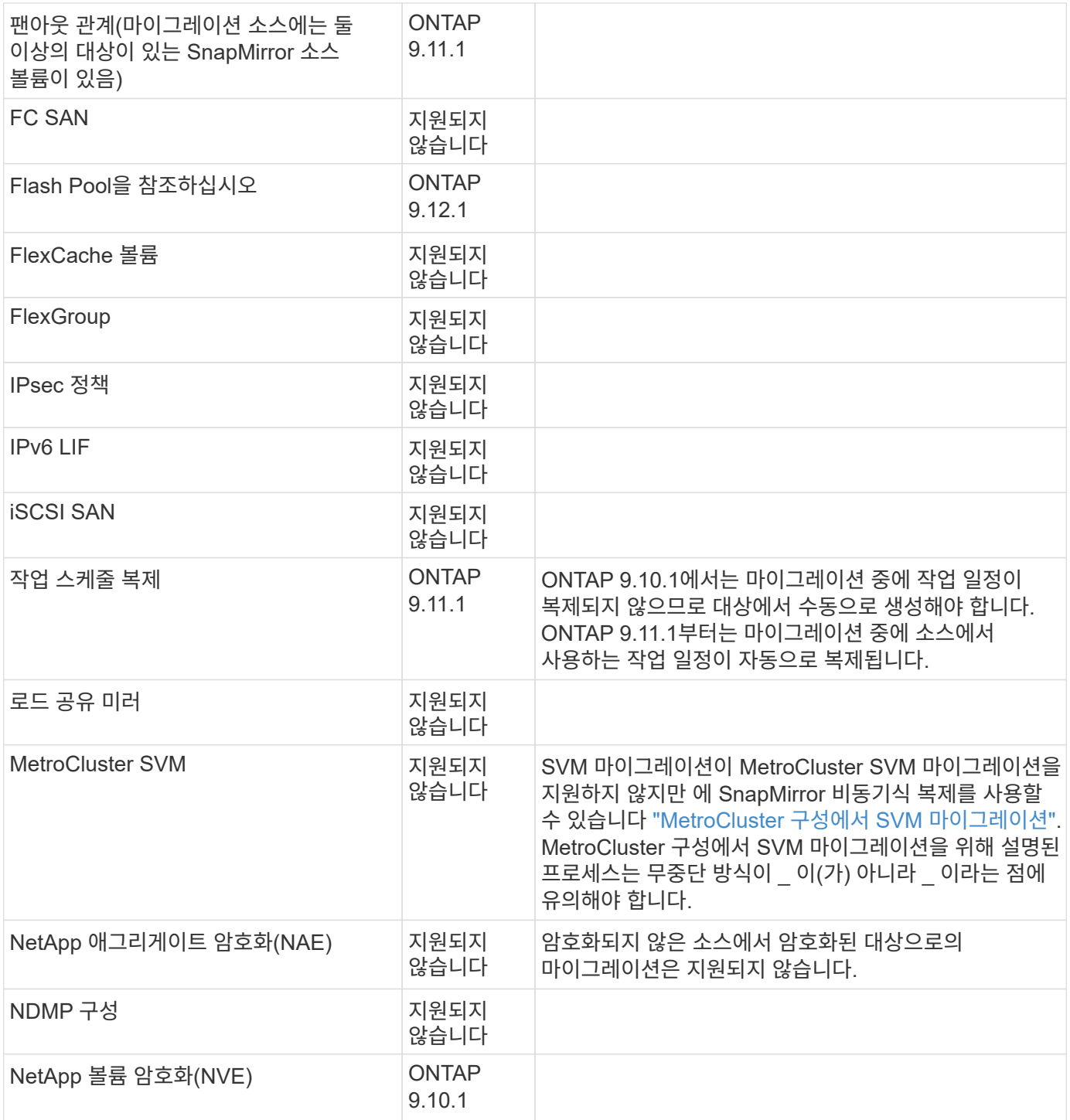

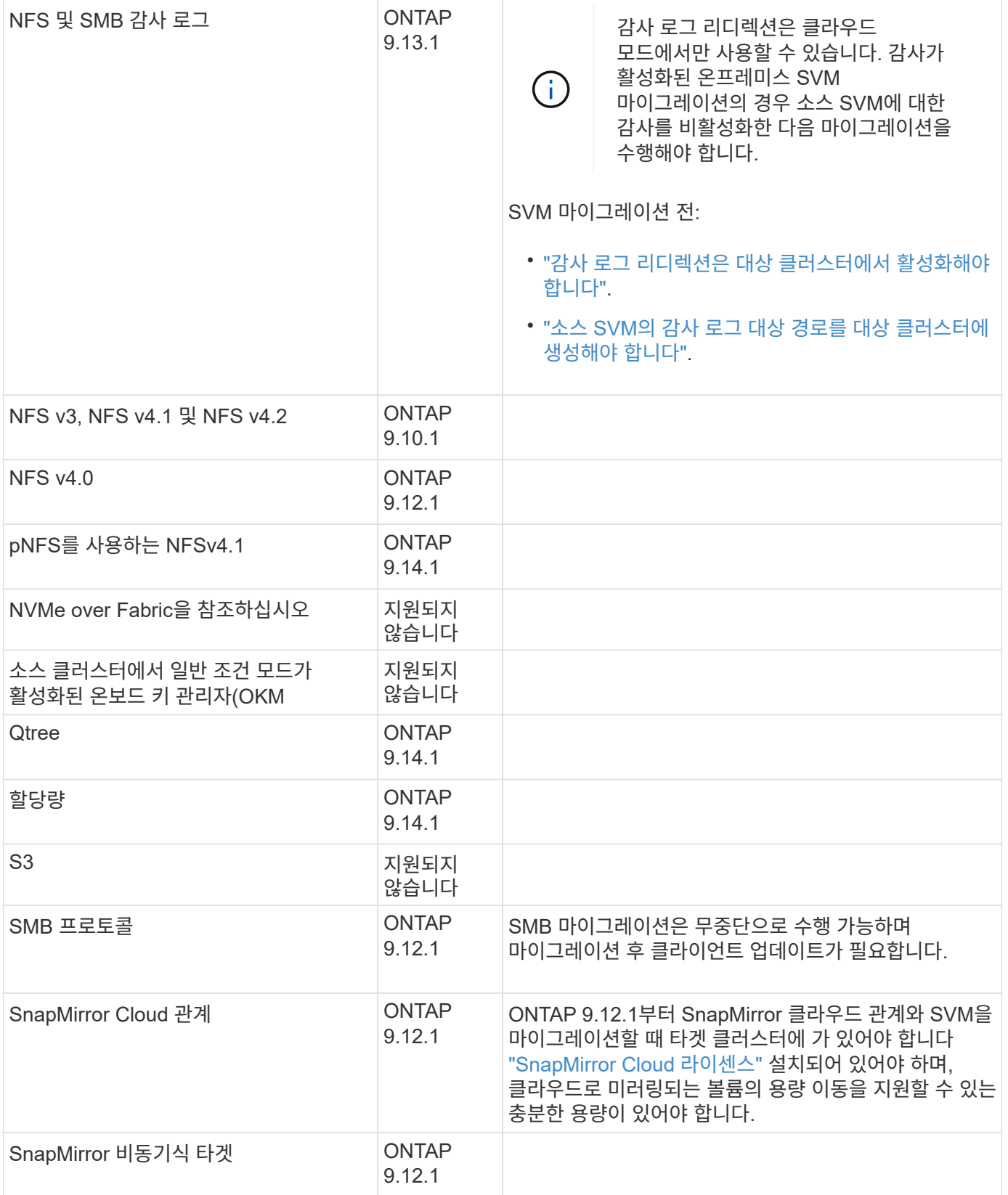

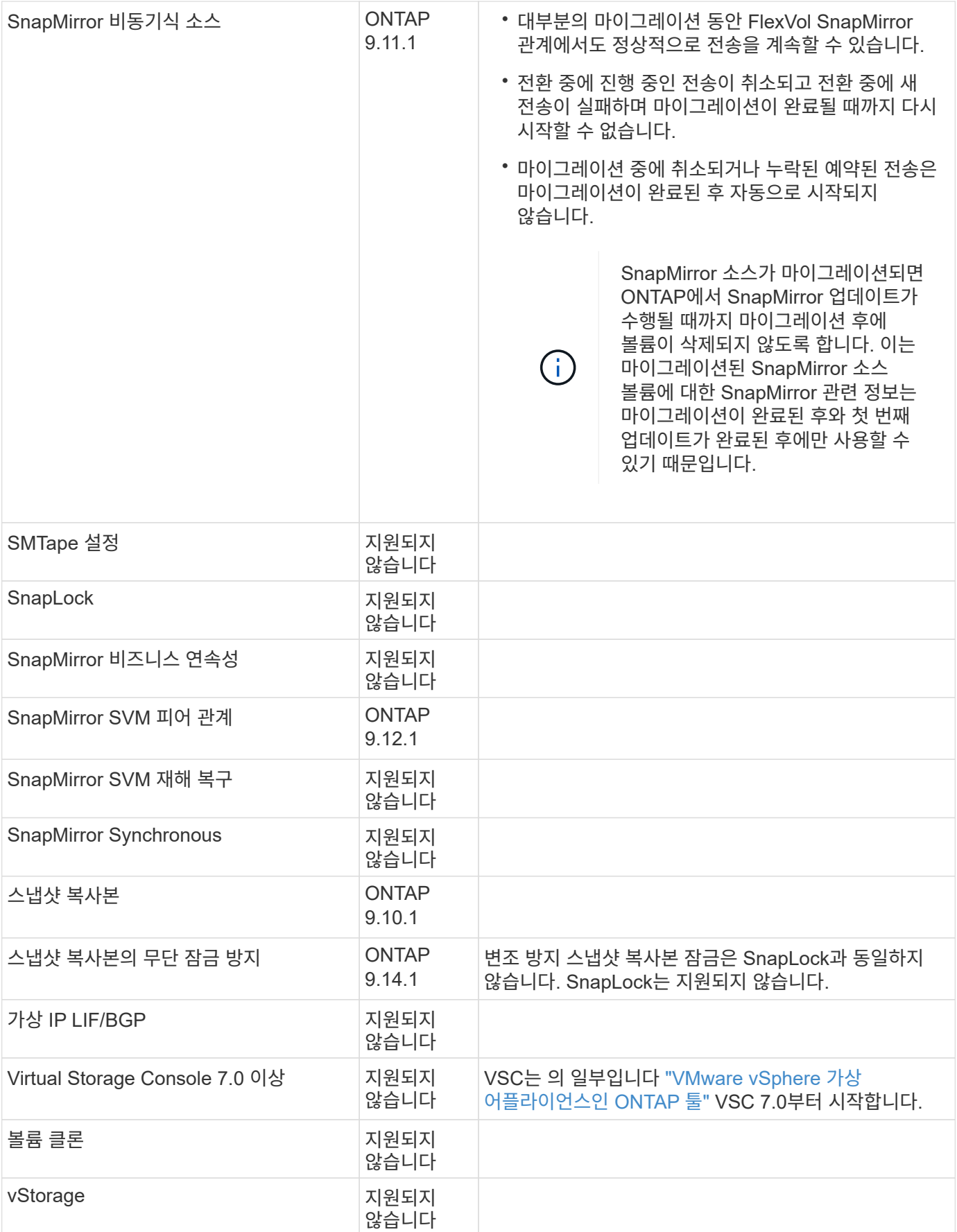

#### **FabricPool** 지원

SVM 마이그레이션은 FabricPool의 볼륨에서 다음 플랫폼용 지원됩니다.

- Azure NetApp Files 플랫폼: 모든 계층화 정책이 지원됩니다(스냅샷 전용, 자동, 모두 및 없음).
- 온프레미스 플랫폼: "없음" 볼륨 계층화 정책만 지원됩니다.

#### 마이그레이션 중 지원되는 작업

다음 표에는 마이그레이션 상태에 따라 마이그레이션 SVM 내에서 지원되는 볼륨 작업이 나와 있습니다.

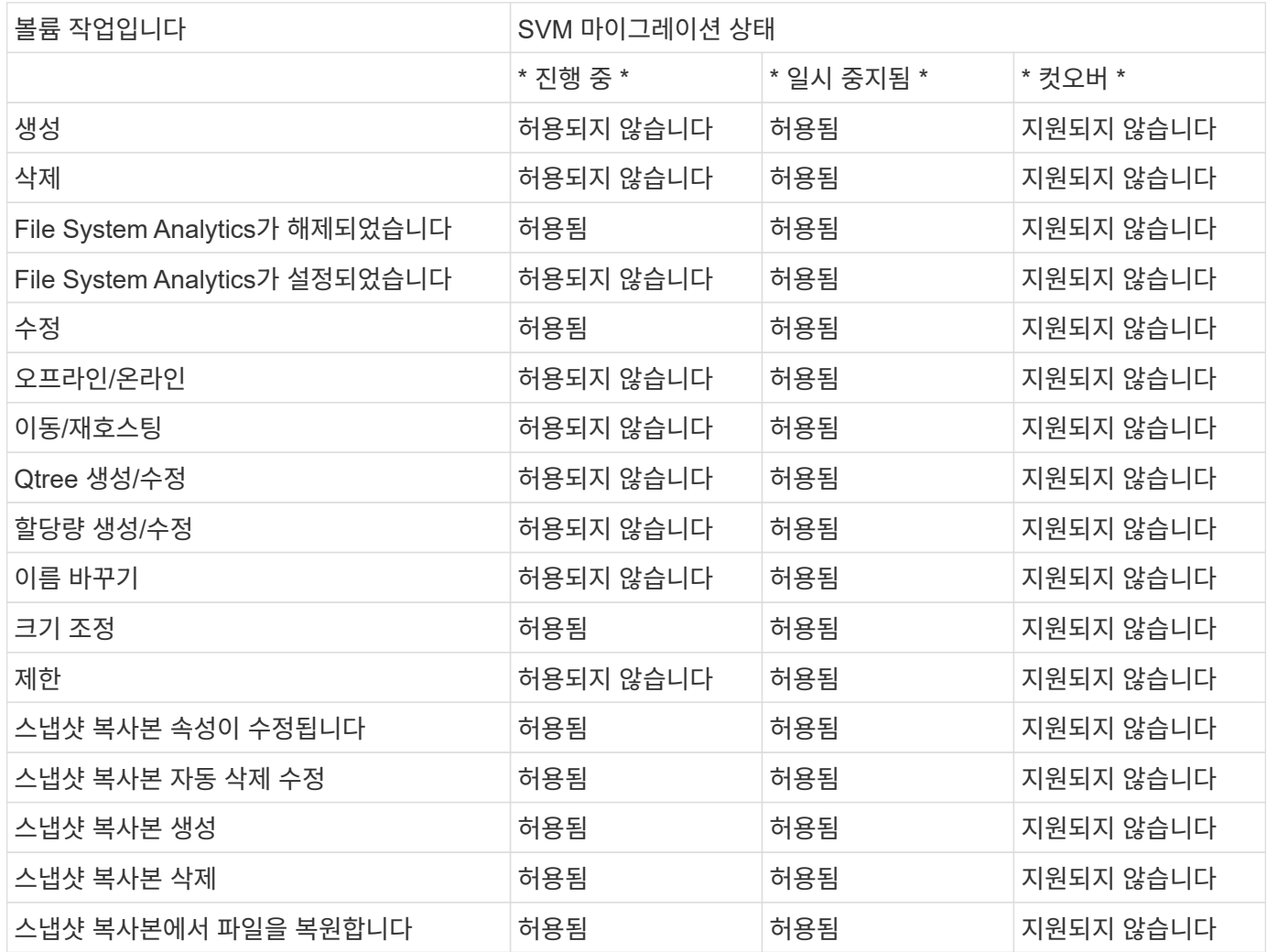

## <span id="page-8-0"></span>**SVM** 마이그레이션

SVM 마이그레이션이 완료된 후 클라이언트가 타겟 클러스터로 자동으로 컷오버되고 불필요한 SVM이 소스 클러스터에서 제거됩니다. 자동 컷오버 및 자동 소스 클린업이 기본적으로 설정됩니다. 필요한 경우, 컷오버를 시작하기 전에 마이그레이션을 일시 중지하고 자동 소스 SVM 정리를 사용하지 않도록 설정할 수 있습니다.

• 자동 클라이언트 컷오버가 정상적으로 수행되는 경우 '-auto-cutover false' 옵션을 사용하여 마이그레이션을 일시 중지한 다음 나중에 수동으로 컷오버를 수행할 수 있습니다.

[SVM](#page-11-1) [마이그레이션](#page-11-1) [후](#page-11-1) [클라이](#page-11-1)언트 [수동](#page-11-1) [컷오버](#page-11-1)

• advance privilege '-auto-source-cleanup false' 옵션을 사용하여 컷오버 이후 소스 SVM의 제거를 해제한 다음 나중에 컷오버를 통해 수동으로 소스 정리를 트리거할 수 있습니다.

[컷오버](#page-12-0) [이후](#page-12-0) [소스](#page-12-0) [SVM](#page-12-0) [수동](#page-12-0) [제거](#page-12-0)

### 자동 컷오버를 설정한 **SVM** 마이그레이션

기본적으로 마이그레이션은 완료되면 클라이언트가 대상 클러스터로 자동으로 컷오버되고 불필요한 SVM이 소스 클러스터에서 제거됩니다.

단계

1. 타겟 클러스터에서 사전 점검을 수행합니다.

dest cluster > vserver migrate start -vserver\_SVM\_name\_-source-cluster\_cluster\_name\_-check-only true"

2. 대상 클러스터에서 SVM 마이그레이션을 시작합니다.

dest cluster > vserver migrate start -vserver\_SVM\_name\_-source-cluster\_cluster\_name\_'입니다

3. 마이그레이션 상태 확인:

dest\_cluster > vserver migrate show"를 선택합니다

SVM 마이그레이션이 완료되면 상태가 Migrate-Complete로 표시됩니다.

#### 자동 클라이언트 컷오버를 사용하지 않도록 설정한 상태에서 **SVM** 마이그레이션

자동 클라이언트 컷오버가 정상적으로 수행되는 경우 -auto-cutover false 옵션을 사용하여 마이그레이션을 일시 중지한 다음 나중에 수동으로 컷오버를 수행할 수 있습니다. 을 참조하십시오 [SVM](#page-11-1) [마이그레이션](#page-11-1) [후](#page-11-1) [클라이](#page-11-1)언[트](#page-11-1) [수동](#page-11-1) [컷오버](#page-11-1).

단계

1. 타겟 클러스터에서 사전 점검을 수행합니다.

dest cluster > vserver migrate start -vserver\_SVM\_name\_-source-cluster\_cluster\_name\_-check-only true"

2. 대상 클러스터에서 SVM 마이그레이션을 시작합니다.

dest cluster > vserver migrate start -vserver\_SVM\_name\_-source-cluster\_cluster\_name\_-auto-cutover false"

3. 마이그레이션 상태 확인:

dest\_cluster>vserver Migrate show" SVM 마이그레이션이 비동기 데이터 전송을 완료하면 상태를 전환할 준비가 완료되어 컷오버 작업이 준비됩니다.

### 소스 정리를 사용하지 않도록 설정한 **SVM** 마이그레이션

advance privilege-auto-source-cleanup false 옵션을 사용하여 컷오버 이후 소스 SVM의 제거를 해제한 다음 나중에

컷오버를 통해 소스 정리를 수동으로 트리거할 수 있습니다. 을 참조하십시오 [소스](#page-12-0) [SVM](#page-12-0)[을](#page-12-0) [수동으로](#page-12-0) [제거합니다](#page-12-0).

단계

1. 타겟 클러스터에서 사전 점검을 수행합니다.

dest cluster \* > vserver migrate start -vserver\_SVM\_name\_-source-cluster\_cluster\_name\_-check-only true"

2. 대상 클러스터에서 SVM 마이그레이션을 시작합니다.

dest cluster \* > vserver migrate start -vserver\_SVM\_name\_-source-cluster\_cluster\_name\_-auto-source -cleanup false

3. 마이그레이션 상태 확인:

```
dest_cluster * > vserver migrate show'를 선택합니다
```
상태는 SVM 마이그레이션 컷오버가 완료된 후 소스 클러스터에서의 SVM을 제거할 준비가 되면 소스 정리를 위해 준비됨으로 표시됩니다.

### <span id="page-10-0"></span>볼륨 마이그레이션을 모니터링합니다

'vserver migrate show' 명령을 사용하여 전체 SVM 마이그레이션을 모니터링하는 것 외에도 SVM에 포함된 볼륨의 마이그레이션 상태를 모니터링할 수 있습니다.

단계

1. 볼륨 마이그레이션 상태 확인:

Dest\_clust > vserver migrate show-volume'을 선택합니다

## <span id="page-10-1"></span>**SVM** 마이그레이션 일시 중지 및 재개

마이그레이션 컷오버를 시작하기 전에 SVM 마이그레이션을 일시 중지할 수 있습니다. "vserver migrate pause" 명령을 사용하여 SVM 마이그레이션을 일시 중지할 수 있습니다.

마이그레이션을 일시 중지합니다

'vserver migrate pause' 명령을 사용하여 클라이언트 컷오버를 시작하기 전에 SVM 마이그레이션을 일시 중지할 수 있습니다.

일부 구성 변경은 마이그레이션 작업이 진행 중일 때 제한됩니다. 그러나 ONTAP 9.12.1부터는 마이그레이션을 일시 중지하여 일부 제한된 구성을 수정하고 일부 실패 상태에 대해 오류를 발생시킨 구성 문제를 해결할 수 있습니다. SVM 마이그레이션을 일시 중지할 때 수정할 수 있는 장애 상태는 다음과 같습니다.

- 설정 구성 실패
- 마이그레이션 실패

단계

1. 대상 클러스터에서 마이그레이션을 일시 중지합니다.

dest cluster>vserver migrate pause-vserver <vserver name>'

마이그레이션을 다시 시작하십시오

일시 중지된 SVM 마이그레이션을 재개할 준비가 되었거나 SVM 마이그레이션이 실패한 경우 를 사용할 수 있습니다 vserver migrate resume 명령.

단계

1. SVM 마이그레이션 재개:

dest\_cluster > vserver migrate resume'을 선택합니다

2. SVM 마이그레이션이 재개되었는지 확인하고 진행률을 모니터링합니다.

dest\_cluster > vserver migrate show"를 선택합니다

# <span id="page-11-0"></span>**SVM** 마이그레이션을 취소합니다

SVM 마이그레이션이 완료되기 전에 취소해야 하는 경우 'vserver migrate abort' 명령을 사용할 수 있습니다. 작업이 일시 중지 또는 실패 상태인 경우에만 SVM 마이그레이션을 취소할 수 있습니다. 상태가 "컷오버 시작"이거나 컷오버가 완료된 후에는 SVM 마이그레이션을 취소할 수 없습니다. SVM 마이그레이션이 진행 중일 때는 '중단' 옵션을 사용할 수 없습니다.

단계

1. 마이그레이션 상태 확인:

dest\_cluster>vserver migrate show -vserver <vserver name>'을(를) 선택합니다

2. 마이그레이션 취소:

dest cluster> vserver migrate abort -vserver <vserver name>

3. 취소 작업의 진행 상태를 점검한다.

dest\_cluster > vserver migrate show"를 선택합니다

취소 작업이 진행 중인 동안 마이그레이션 상태가 migrate-aborting으로 표시됩니다. 취소 작업이 완료되면 마이그레이션 상태가 아무것도 표시되지 않습니다.

### <span id="page-11-1"></span>클라이언트를 수동으로 잘라냅니다

기본적으로, SVM 마이그레이션이 "컷오버를 위한 준비" 상태에 도달하면 타겟 클러스터로 전환하는 클라이언트가 자동으로 수행됩니다. 자동 클라이언트 컷오버를 사용하지 않도록 선택하는 경우 클라이언트 컷오버를 수동으로 수행해야 합니다.

1. 클라이언트 컷오버를 수동으로 실행:

dest cluster>vserver migrate cutover-vserver <vserver name>'

2. 컷오버 작업의 상태를 점검한다.

dest\_cluster > vserver migrate show"를 선택합니다

# <span id="page-12-0"></span>클라이언트 컷오버 이후 소스 **SVM** 수동 제거

소스 정리를 사용하지 않도록 설정한 상태에서 SVM 마이그레이션을 수행한 경우, 클라이언트 컷오버가 완료된 후 소스 SVM을 수동으로 제거할 수 있습니다.

#### 단계

1. 소스 정리를 위한 상태가 준비되었는지 확인합니다.

dest\_cluster > vserver migrate show"를 선택합니다

2. 소스 정리:

dest\_cluster>vserver Migrate source-cleanup-vserver<vserver\_name>'을 선택합니다

Copyright © 2024 NetApp, Inc. All Rights Reserved. 미국에서 인쇄됨 본 문서의 어떠한 부분도 저작권 소유자의 사전 서면 승인 없이는 어떠한 형식이나 수단(복사, 녹음, 녹화 또는 전자 검색 시스템에 저장하는 것을 비롯한 그래픽, 전자적 또는 기계적 방법)으로도 복제될 수 없습니다.

NetApp이 저작권을 가진 자료에 있는 소프트웨어에는 아래의 라이센스와 고지사항이 적용됩니다.

본 소프트웨어는 NetApp에 의해 '있는 그대로' 제공되며 상품성 및 특정 목적에의 적합성에 대한 명시적 또는 묵시적 보증을 포함하여(이에 제한되지 않음) 어떠한 보증도 하지 않습니다. NetApp은 대체품 또는 대체 서비스의 조달, 사용 불능, 데이터 손실, 이익 손실, 영업 중단을 포함하여(이에 국한되지 않음), 이 소프트웨어의 사용으로 인해 발생하는 모든 직접 및 간접 손해, 우발적 손해, 특별 손해, 징벌적 손해, 결과적 손해의 발생에 대하여 그 발생 이유, 책임론, 계약 여부, 엄격한 책임, 불법 행위(과실 또는 그렇지 않은 경우)와 관계없이 어떠한 책임도 지지 않으며, 이와 같은 손실의 발생 가능성이 통지되었다 하더라도 마찬가지입니다.

NetApp은 본 문서에 설명된 제품을 언제든지 예고 없이 변경할 권리를 보유합니다. NetApp은 NetApp의 명시적인 서면 동의를 받은 경우를 제외하고 본 문서에 설명된 제품을 사용하여 발생하는 어떠한 문제에도 책임을 지지 않습니다. 본 제품의 사용 또는 구매의 경우 NetApp에서는 어떠한 특허권, 상표권 또는 기타 지적 재산권이 적용되는 라이센스도 제공하지 않습니다.

본 설명서에 설명된 제품은 하나 이상의 미국 특허, 해외 특허 또는 출원 중인 특허로 보호됩니다.

제한적 권리 표시: 정부에 의한 사용, 복제 또는 공개에는 DFARS 252.227-7013(2014년 2월) 및 FAR 52.227- 19(2007년 12월)의 기술 데이터-비상업적 품목에 대한 권리(Rights in Technical Data -Noncommercial Items) 조항의 하위 조항 (b)(3)에 설명된 제한사항이 적용됩니다.

여기에 포함된 데이터는 상업용 제품 및/또는 상업용 서비스(FAR 2.101에 정의)에 해당하며 NetApp, Inc.의 독점 자산입니다. 본 계약에 따라 제공되는 모든 NetApp 기술 데이터 및 컴퓨터 소프트웨어는 본질적으로 상업용이며 개인 비용만으로 개발되었습니다. 미국 정부는 데이터가 제공된 미국 계약과 관련하여 해당 계약을 지원하는 데에만 데이터에 대한 전 세계적으로 비독점적이고 양도할 수 없으며 재사용이 불가능하며 취소 불가능한 라이센스를 제한적으로 가집니다. 여기에 제공된 경우를 제외하고 NetApp, Inc.의 사전 서면 승인 없이는 이 데이터를 사용, 공개, 재생산, 수정, 수행 또는 표시할 수 없습니다. 미국 국방부에 대한 정부 라이센스는 DFARS 조항 252.227-7015(b)(2014년 2월)에 명시된 권한으로 제한됩니다.

#### 상표 정보

NETAPP, NETAPP 로고 및 <http://www.netapp.com/TM>에 나열된 마크는 NetApp, Inc.의 상표입니다. 기타 회사 및 제품 이름은 해당 소유자의 상표일 수 있습니다.